交換 留学生 の 履修 申告 こうかん りゅうがくせい りしゅう しんこく (授業 科目 の 登録 )方法 について じゅぎょう かもち く とうろく ほうほう Course Registration for International Exchange Students

1. 交換留学 プログラム 履修 説明会 に 参加 する。

Please attend Class Registration Orientation.

2. 第1回目の授業に出席する。 。<br>そい1かいめ じゅぎょう しゅっせき Please attend the first class.

授業 じゅぎょう の 時間 じかん と 場所 ばしょ などは、「授業 じゅぎょう 時間割 じかんわり 」と「WEB WEB シラバス しらばす (アイアシスタント あいあしすたんと )」で 確認 かくにん し

てください。

 $\ddot{\phantom{0}}$ 

Class information (time and place) is available on Class Timetable and  $I<sup>n</sup>$  Assistant (web syllabus).

○ じゅぎょうじゕんゎり はぃふばしょ<br>・授業 時間割 の 配布 場所 :学生 センターA棟 1F 学生 控室

Class Timetable is available at Student Center Bldg. A (1st floor) Students Lounge

・【注意】 在留 資格 のため、必ず 週 10時間 <u>以上</u>(6<u>科目 以上</u>)の 授業 を 受講 してください。 (NOTE) Student visas require a minimum of 10 hours (6 subjects).

・【注意 】IU-SEPプログラムコース の 推奨 科目 以外 の 科目 を 受講 する 場合 は、受講 可能 かどう

 か、授業 担当 の 先生 に 確認 してください。 じゅぎょう たんとう せんせい かくにん

(NOTE) If you would like to take subjects other than those recommended by the IU-SEP, you must consult your supervisor beforehand.

 ↓ 3. 挙內 ネットワークサービス の ユーザ 登録 を 行い 、 アイアシスタント の ログイン ID と <sub>バ さっこ</sub> 。<br>パスワード を 取得 する。※ユーザ 登録 方法 は「学内 ネットワークの 使 い 方 」を読んでくださ い。

Please make sure to obtain your ISIC System Account and get the login ID and password for  $I<sup>n</sup>$ Assistant.

\*ISIC: Iwate University Super Computing and Information Sciences Center

 ↓ 4. アイアシスタントで 履修 申告 する。(4月20日~24日)

Please register for classes using  $I<sup>n</sup>$  Assistant. (April 20<sup>th-24th</sup>)

↓ ※You need to enter your personal information.

5.アイアシスタントで 履修 りしゅう 申告 しんこく 科目 かもく の 確認 かくにん ・修正 しゅうせい  $(4 \text{ } \text{ } 4 \text{ } 27 \text{ } \text{H}$   $-30 \text{ } \text{H}$ )

 Classes you registered can be revised (added or canceled) if any, during following period. (April 27th -30th )

↓ 6. 国際課 又 はアイアシスタントで 履修 申告 科目 の 最終 確認 をする。(5 月 25 日―29 日)

Please reconfirm your classes either at the International Office or through  $I<sup>n</sup>$  Assistant. (May 25th-29th)

※アイアシスタントで 履修 登録 できない 科旨 については、OCR甪紙 に 記入 し、4 月 24 日までに こくゑいゕ<br>国際課 へ 提出 してください。 ☆OCR甪紙 は国際課にあります。

\*For classes which you could not register online, please complete an OCR form and submit it to the International Office by April  $24<sup>th</sup>$ . OCR is available at the International Office.

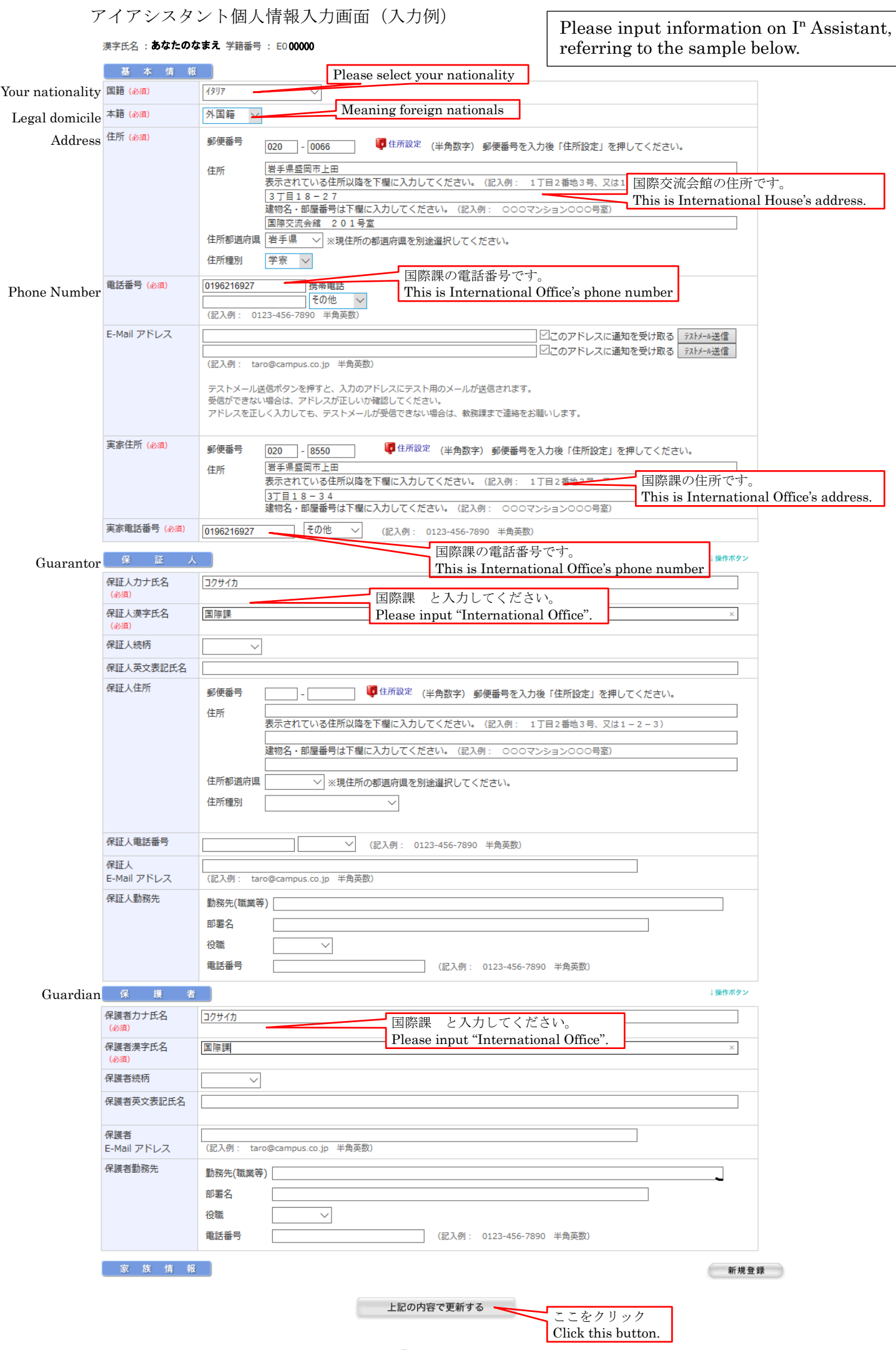